# 高エネルギー宇宙物理学 のための ROOT 入門 –第1回-

### 奥村 曉 名古屋大学 宇宙地球環境研究所

2017 年 4 月 25 日

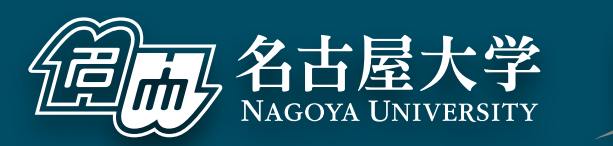

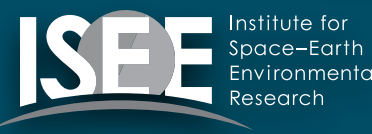

[oxon@mac.com](mailto:oxon@mac.com)

はじめに

- 名古屋大学の宇宙地球環境研究所 (ISEE)で講師をしています
- 最近は主に Cherenkov Telescope Array (CTA) のハード開発をしています
- ソフトウェアの専門家ではない
- ROOT の専門家でもないが
	- ‣ ROBAST ([https://robast.github.io/](https://robast.github.io)) という ROOT を使っ た光線追跡シミュレーションのライブラリを宇宙線望遠鏡向け に開発したり
	- ‣ CTA の DAQ ソフトウェアの開発をしたり
- 主な使用言語:C++ と Python

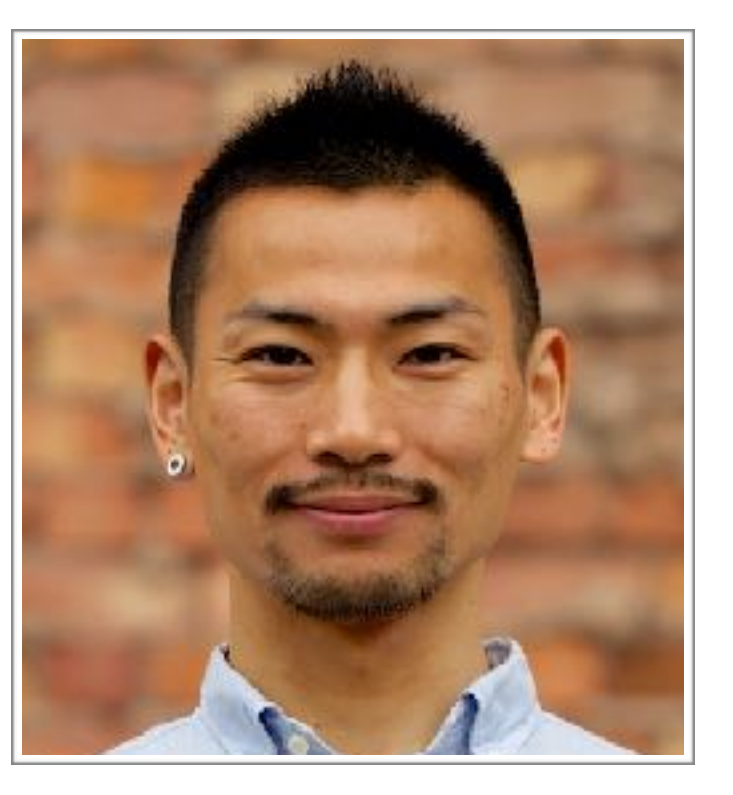

# 宇宙地球環境研究所 (ISEE) の紹介

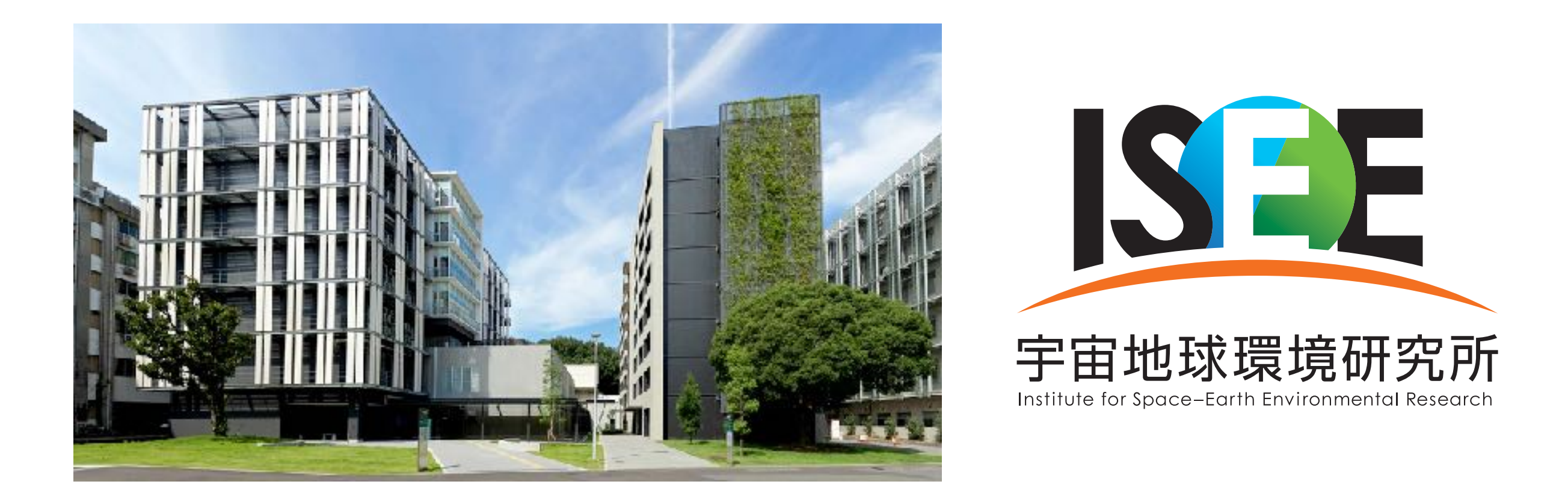

- **I.** Institute for Space-Earth Environmental Research (ISEE)
- 名古屋大学の附置研究所のひとつ(旧太陽地球環境研究所が他 2 センターと統合)
- 宇宙線研とともに、宇宙線分野の研究も含む共同利用・共同研究拠点
- **…** 基礎研究部のうち、**宇宙線研究部**が複数の宇宙線実験プロジェクトを行なっている
	- ‣ CTA、Fermi/LAT、LHCf/RHICf、SK/HK、XMASS/XENONnT、太陽中性子望遠鏡、屋久杉 (14C)、 MOA 望遠鏡などを幅広く (教員 9 名)
	- ‣ <http://www.isee.nagoya-u.ac.jp/CR/>
- そのうち YMAP 研究会を ISEE でも開きたい (来年度?)

### 講習の進め方

- 参考書『高エネルギー宇宙物理学のための ROOT 入門』
	- ‣ 2009 年からダラダラと執筆、まだまだ完成には程遠い (最新版 v1.5)
	- ‣ GitHub から LaTeX ファイル一式、もしくは PDF を落とせる
		- **https://github.com/akira-okumura/RHEA**
		- https://github.com/akira-okumura/RHEA/releases
	- ‣ Wiki も参照のこと
		- https://github.com/akira-okumura/RHEA/wiki/ROOT-講習会-2018
- 毎週木曜日の 17:00~18:30 で合計 5 回(例年は 6 回)
	- ‣ 4/26、5/10、5/24、5/31、6/7
	- ‣ 出張と GW で飛び飛びです
- 面白くなければ、内職、退席ご自由にどうぞ (うちの学生以外)
- 飲食自由
- 多地点中継は昨年度色々とトラブルが発生しますが、ご容赦くださ い
- 「言われた通りに動かない」「説明の意味が分からない」という場 合は、必ず講師もしくは各大学の先輩に即座に質問してください。
- 例年、講義の後から質問してきたり、分からないままついていけな くなる事態が発生しています
- 講師側からは中継先の状況が見えず、壁に向かって話しかけている ような状態なので、講師側からの質問には必ず応答してください。 (例:「聞こえてますか?」「はい」)
- 名大の宇宙線研究室の学生向けに始めた身内の講習会を、ボランティ アで YMAP 向けに中継するものです。参加は強制ではないので、 あまり参加意欲のない方は抜けてください。
- 日本の教育では、講義中に質問をするという自然な雰囲 気がなぜか醸成されておらず、多くの大学生は質問慣れ していない
- 「こんな質問したら理解の早い他の人には迷惑かも」「講 義を中断させてしまう」といった心配は捨てましょう
- 参加者は 100 人います。あなたの質問は、他の人の疑 問解消にもきっと役立ちます。
- 講師の説明に間違いがあったら遠慮なく指摘しましょう
- 質問力、質問慣れは、大学院で必要になります

### 講習の目的

- 日本ではソフトウェアは軽視されており、大学院で使える実 践的なプログラミングの講義を受ける機会は少ない
- ■そもそも、ちゃんと教えられる人が業界内に少ない
- 中途半端な知識を先輩から受け継いでも科学は進歩しない
- 毎年毎年、新入生に同じことを伝えるのは時間の無駄
- 大学ごとに同じことを平行してやるのも時間の無駄
- 宇宙線業界の標準解析ツールである ROOT と、標準言語で ある C/C++/Python の敷居を下げる
- ソフトウェア全般についての知識を増やす
- 計算機を使った研究の入り口として、奥村がまず知っておい て欲しいと思うことを中心に取り上げる

# ROOT ってなに?

- 実験系素粒子物理学では標準的なデータ解析ソフトウェア・ライブラリ群
- ■他の解析ソフトとなにが違うか?
	- ▶ 文法が C++ なので学習が容易 (R/gnuplot のように独自文法を覚えなくて良い)
	- ‣ そのまま C++ ソフトウェアに組み込める
	- ‣ ヒストグラムなど物理実験に必須のデータ解析ツールを備える
	- ‣ Tree(ツリー)というデータ構造があり、イベントの概念を持つ物理実験で非常 に強力 (そのうち説明)
	- ‣ もともとが素粒子実験向けに作られているので、我々の欲しい機能が詰まってい る(そして追加される)
	- ‣ ただし天文系の解析には弱い → Python との併用/移行が主流
- ROOT を主流派としない宇宙線プロジェクトも増えてきている
	- ‣ IceCube、CTA、XENONnT など (Python と matplotlib)
	- ‣ 論文の図を見比べると判る

# **abc** ROOT の使用例 (有名な例 + TGraph + TH1 + 手前味噌)

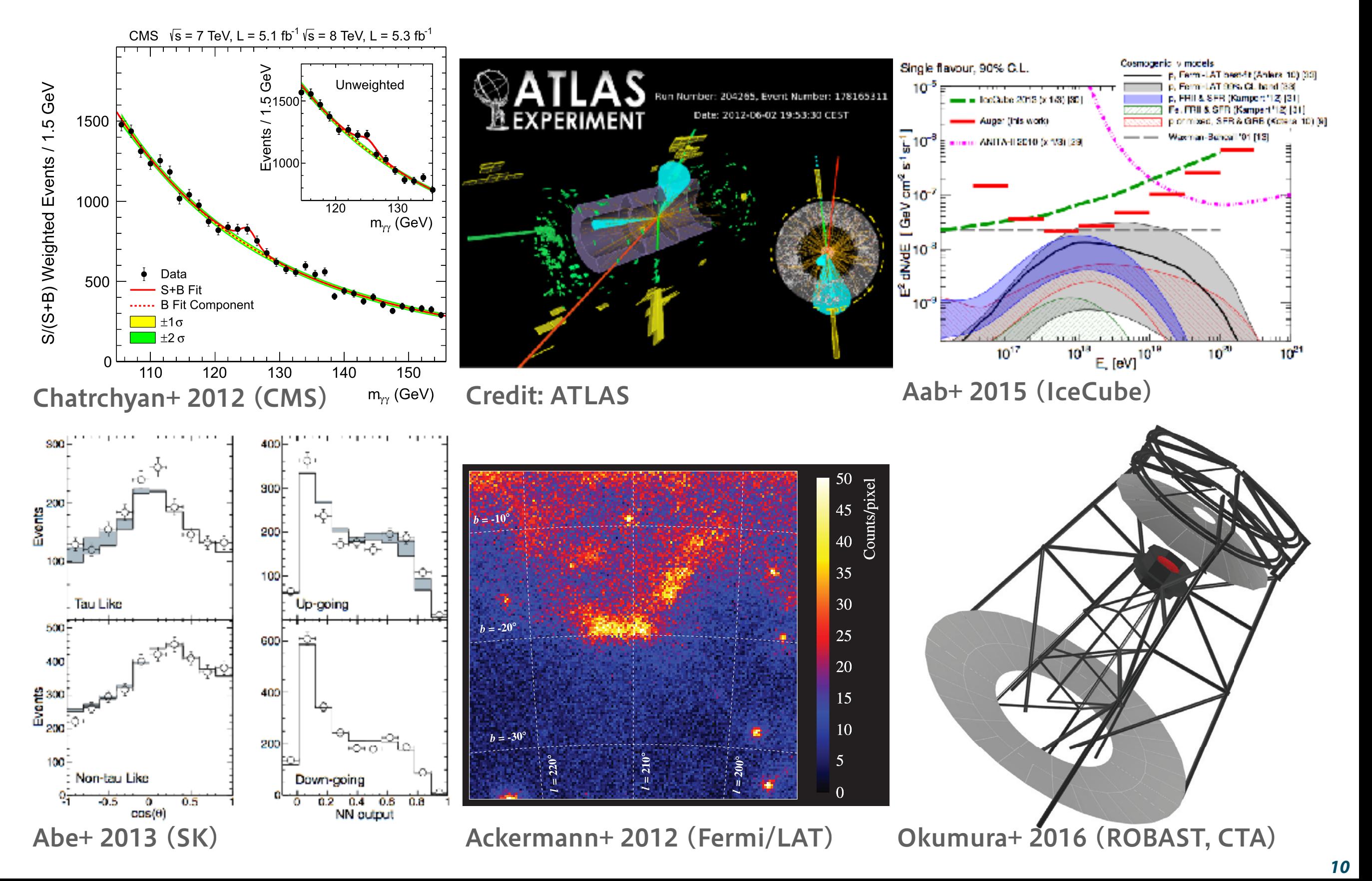

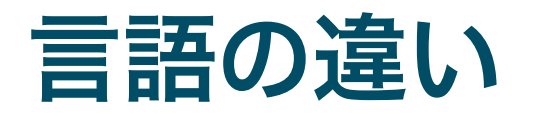

- **E** Fortran
	- ‣ 理論屋さんと一緒に計算をするのでもない限り、若手の会参加者は忘れてしまってよい
	- ‣ 指導教員が Fortran 使うように言ってきたら無視するように
- C 言語
	- ‣ 様々な OS や「枯れた」ライブラリは C で書かれており、豊富なシステムコールを持つ
	- ‣ 宇宙線屋が使うのは、主にハードウェア制御のときなど
	- ‣ 言語自体は簡単だけど、実際に使われるのは複雑なプログラムの中なので、初心者には取り組みにくい
- $\blacksquare$  C++
	- ‣ 「オブジェクト指向」という思想を持った C の拡張
	- ‣ ROOT や Geant4 は C++ で書かれている (ただし ROOT のソースは現代的ではないので、あまり参考 にしないほうがよいし、Geant4 はめちゃくちゃ汚い)
	- ‣ 宇宙線業界ではデータ解析、ハードウェア制御、シミュレーションで広く使われる
- **:** Python
	- ▶ インタプリタ言語(コンパイルしなくて良い)なのですぐに簡単に使える
	- ‣ 色々なライブラリが標準で備わっており、C++ より多用途
	- ‣ M1 が学習するには多分 C++ よりも簡単
	- ▶ PyROOT を使って、Python 内でも ROOT を使える(自分は普段はこれ)

### 第1回の前提

- コンパイラ等の環境が整った、macOS もしくは Linux (CentOS 7.4 を仮定) の 走る計算機が手元にあること
	- ‣ GCC (Linux の場合) もしくは Clang (macOS の場合) が入っている
	- ‣ CMake 3.x が入っている (Yum もしくは Homebrew)
	- ‣ Python 3 が入っている (推奨、Python 2 でも可)
	- ‣ IPython が入っている (強い推奨、普通の python コマンドでも可)
- GitHub のアカウントを作る
	- ‣ 参考書の最新版が GitHub にあるため
	- ‣ ソフトウェア開発では、今後 GitHub は避けて通れない
	- ‣ 「レポジトリ」「バージョン管理」という概念に触れる
	- ‣ 改訂の要望や講習会後の質問は GitHub 経由でやってもらう
	- ‣ ただし、これまでは血気溢れる学生が少なく、GitHub は活発に使われなかった
- 日本語 LaTeX 環境があるのが望ましい
	- ‣ 参考書の最新版を自分で PDF にコンパイルするため
	- ‣ どうせ夏の学校の収録や修論で必要になります
- ROOT 6.12/06 のインストール
	- ▶ 参考書の 2.1 節、2.2 節を参照
	- ‣ 読めば分かるし、講習中にやるのは時間の無駄
	- ‣ ROOT 5 でも大差ないが、ROOT 6 環境を前提とする
		- ▶ ROOT6のほうが C++の文法に厳格 (間違った文法を覚えない)
		- ▶ エラーの表示が分かりやすい
		- 「標準偏差」と「RMS」の用語混同が直った (20 年近く間違って  $\triangleright$ いた)
		- 計算機上に ROOT 5 と 6 を両方入れても大きな問題は起きない (た だし、自分で環境変数をちゃんと管理すること)
	- ‣ ソースからビルドすること (Clang や GCC の動作確認のため)

# GitHub

# GitHub ってなに?

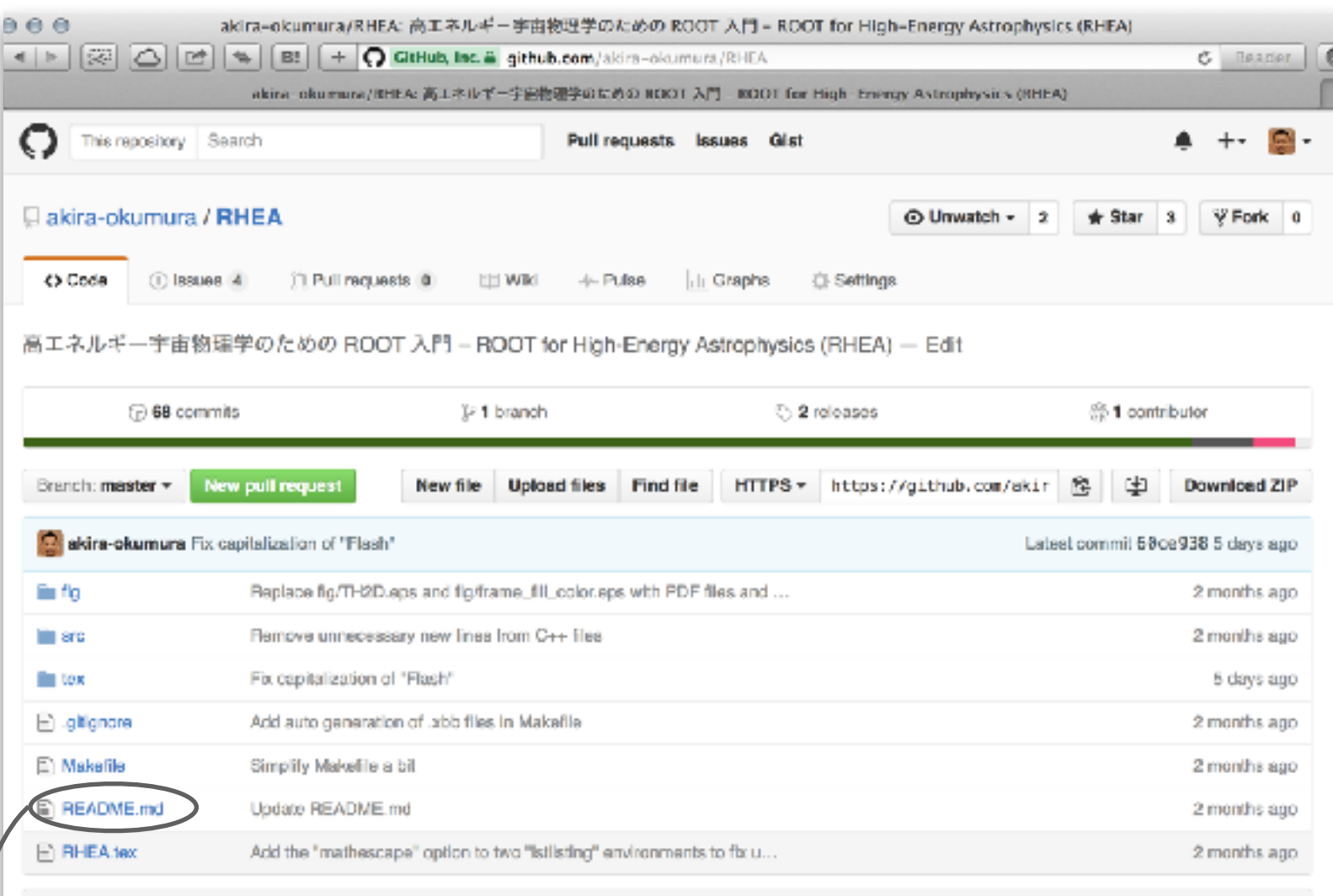

**EE README,md** 

#### ®高エネルギー宇宙物理学のための ROOT 入門

『高エネルギー宇宙物理学のための ROOT 入門』は素粒子物理学、宇宙線物理学、X 線・ガンマ線天文学などを研究する学 部生や大学院生を対象にした ROOT の入門書です(2016 年 2 月現在、大部分がまだまだ執筆途中です)。本書は LaTeX で 書かれており、全ての C++、LaTeX、Python のソースコードが GitHub 上で公開されています。

#### PDF の入手方法

#### git を使う

最新版の LaTeX ファイルを GitHub から入手して -platex -と -dviodfmx コマンドで -RHEA.pdf を生成してください。

- オープンソースソフトウェア 開発で、ほぼ標準の地位を 獲得したサービス
- Git というソフトウェアでバー ジョン管理を行う
	- ▶ OS X でも Linux でも、多分 最初から入ってる
	- ‣ Linux に入ってなければ yum で入れる
- **例えば Astropy や ROBAST** も GitHub 上でコード開発 をしてい
	- ‣ [http://www.astropy.org/](http://www.astropy.org)
	- ‣ [https://github.com/](https://github.com/ROBAST) [ROBAST](https://github.com/ROBAST)
- README.md を読む
- 今はあまり細かいことは知 らなくて良い

# Git コマンドを使ってみる、PDF を生成してみる

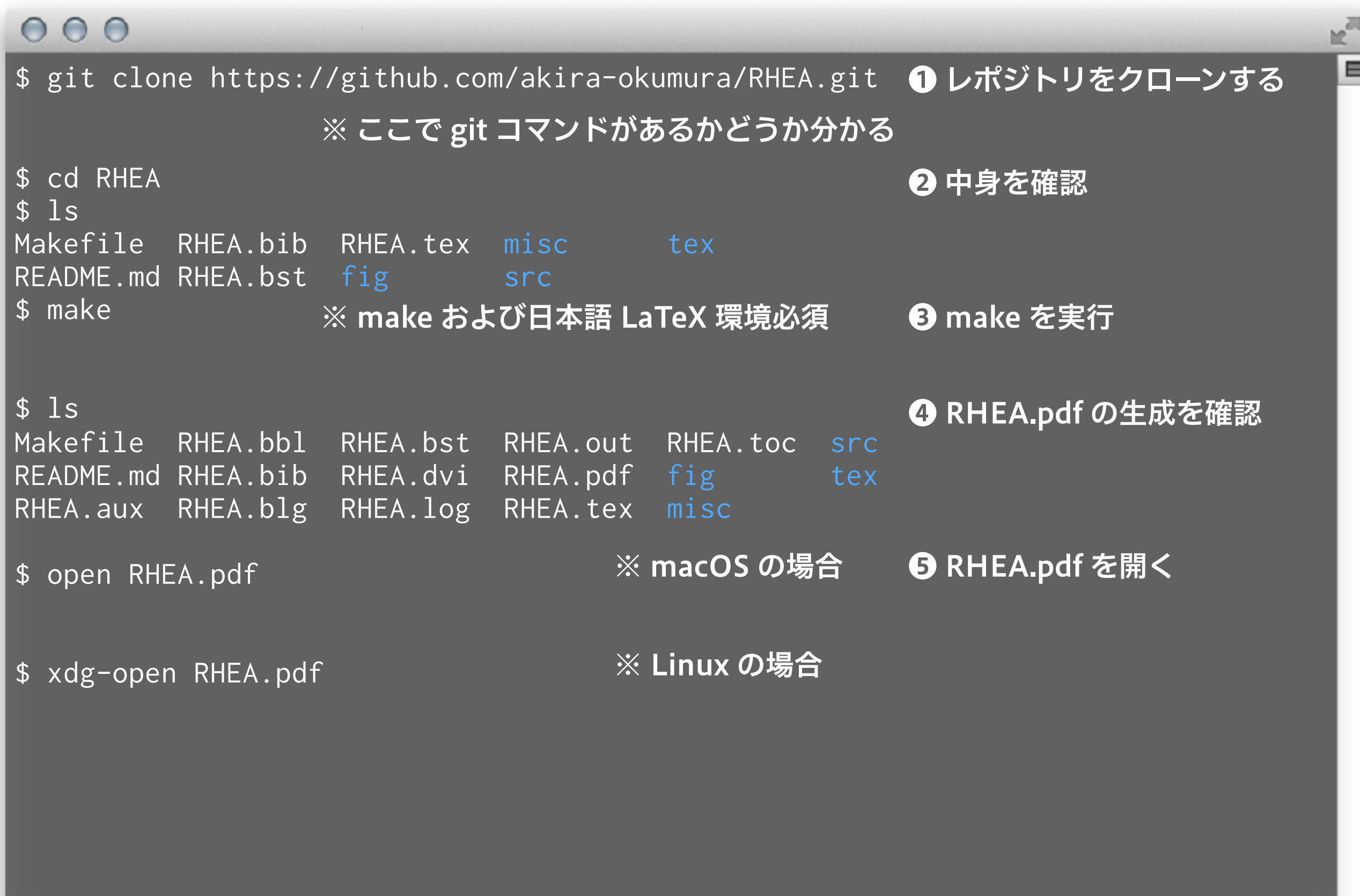

# RHEA レポジトリの最新版へ更新する

 $\mathcal{A}$ 

#### $000$

\$ cd RHEA

- \$ git pull
- \$ make
- \$ open RHEA.pdf
- \$ xdg-open RHEA.pdf

❶ レポジトリの最新版を取得 ❷ 再度 PDF を生成する

h,

 $\blacksquare$ 

# GitHub 上での質問、改訂の要望

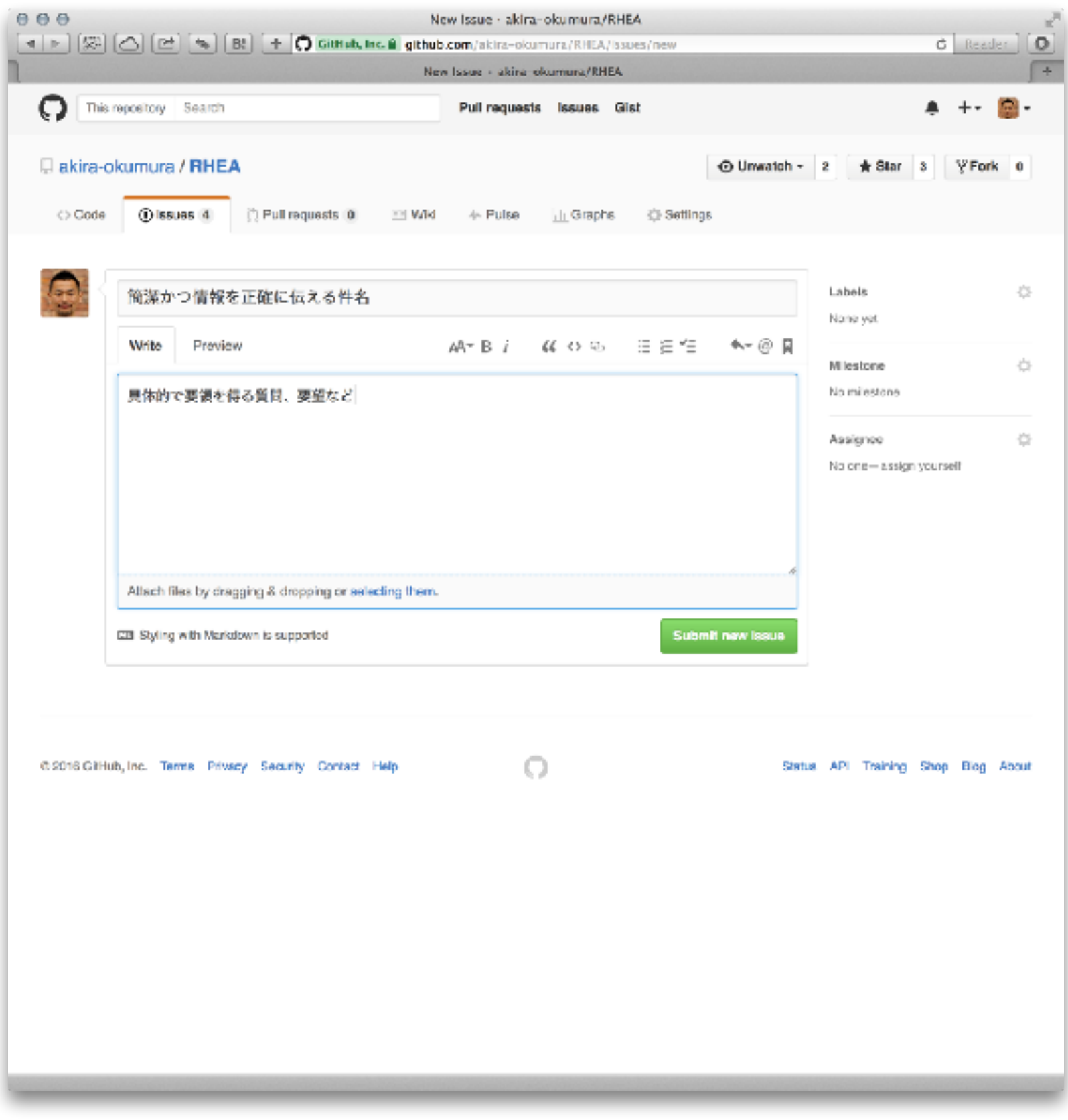

- GitHub から新規 issue を作り質問や改 訂の要望を出す
	- ‣ [https://github.com/](https://github.com/akira-okumura/RHEA/issues/new) [akira-okumura/](https://github.com/akira-okumura/RHEA/issues/new) [RHEA/issues/new](https://github.com/akira-okumura/RHEA/issues/new)
- 件名は簡潔かつ正確に
- 内容は具体的かつ要領 を得る書き方を
	- ‣ 問題を再現する最小構 成のスクリプトなど
	- ‣ 計算機環境
	- ‣ ROOT のバージョン
	- ‣ 参照した参考書の版

# ROOT のビルド (念のため)

# ROOT のビルド (configure を使った古いやり方)

#### $000$

 $s$  cd ~ \$ curl -O [https://root.cern.ch/download/root\\_v6.08.06.source.tar.gz](https://root.cern.ch/download/root_v6.08.06.source.tar.gz)  \$ cd /usr/local \$ sudo tar zxvf ~/root\_v6.08.06.source.tar.gz \$ cd root-6.08.06 \$ sudo ./configure (省略) Enabled support for asimage, astiff, bonjour, builtin\_afterimage, builtin\_ftgl, builtin\_freetype, builtin\_glew, builtin\_llvm, libcxx, cocoa, explicitlink, fink, fftw3, fitsio, gviz, genvector, krb5, ldap, mathmore, memstat, opengl, python, rpath, search\_usrlocal, shared, sqlite, ssl, tmva, vdt, xml. To build ROOT type: make  $\mathfrak{F}$ ※ sudo が使えなければ、システム管理者に 相談するか、他の場所に展開する ※ ここまで出れば configure は成功 ❶ ソースコードを落としてくる ❷ /usr/local に展開 ❸ configure を実行

※ ROOT 6.09.02 から configure + make はちゃんと動かないようです

# ROOT のビルド (configure を使った古いやり方)

#### $000$

```
$ sudo make -j 8 
(省略)
root [0] 
Processing hsimple.C... 
hsimple : Real Time = 0.07 seconds Cpu Time = 0.05 seconds
(TFile *) 0x7fb0fae560c0 
 ============================================================ 
  ===           ROOT BUILD SUCCESSFUL.           ===
   === Run 'source bin/thisroot.[c]sh' before starting ROOT === 
 ============================================================ 
$
                                  ※ ここまで出ればビルド成功
                                                ❹ make を実行
```
⊟

# ROOT のビルド (管理者権限でやる場合)

#### $000$

```
s cd ~
$ curl -O https://root.cern.ch/download/root_v6.12.06.source.tar.gz 
$ cd /usr/local 
$ sudo tar zxvf ~/root_v6.12.06.source.tar.gz 
$ cd /usr/local/root-6.12.06 
$ mkdir cmake_build 
$ cd cmake_build 
$ sudo cmake .. 
\overline{\$} sudo cmake3 ..
(省略)
-- Configuring done 
-- Generating done 
-- Build files have been written to: /usr/local/root-6.12.06/cmake_build 
                                                  ※ ここまで出れば CMake は成功
                                                   ❶ ソースコードを落としてくる
                                                   ❷ /usr/local に展開
                                                   ❹ CMake を実行 ※ Homebrew
                                                                     ※ Yum
                                                   ❸ build の場所を用意
```
# ROOT のビルド (管理者権限でやる場合)

#### $000$

```
$ sudo make -j 8 
(省略)
[100%] Generating tutorials/hsimple.root 
Processing hsimple.C... 
hsimple : Real Time = 0.06 seconds Cpu Time = 0.05 seconds
(TFile *) 0x7f9f7cda9760 
[100%] Built target hsimple 
                                                  ❺ make を実行
```
※ ここまで出ればビルド成功

▤

# ROOT のビルド (一般ユーザ権限 = sudo を使わない場合)

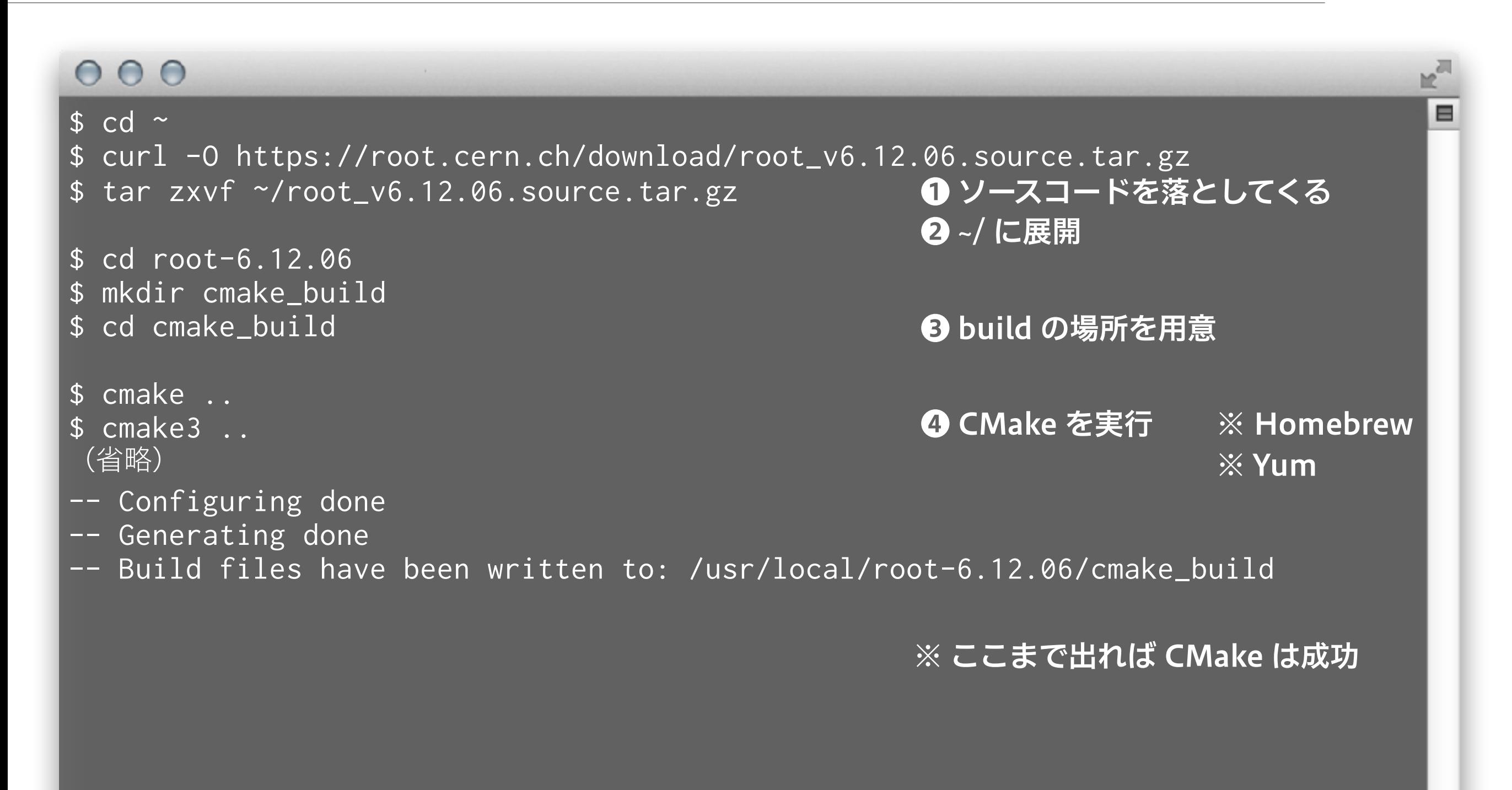

# ROOT のビルド (一般ユーザ権限 = sudo を使わない場合)

#### $000$

 $$$  make  $-j$  8 (省略) [100%] Generating tutorials/hsimple.root Processing hsimple.C... hsimple : Real Time = 0.06 seconds Cpu Time = 0.05 seconds (TFile \*) 0x7f9f7cda9760 [100%] Built target hsimple ❺ make を実行

※ ここまで出ればビルド成功

▤

### 環境変数の設定 (bash や zsh の場合)

#### $000$

\$ cat ~/.bashrc cd /usr/local/root-6.12.06 source bin/thisroot.sh cd - > /dev/null

※ zsh の場合は .zshrc に置き換える

※ .bashrc の中身 (ROOT 用の最小設定)

\$ source ~/.bashrc

\$ echo \$ROOTSYS

※ 初回だけ必要

※ 環境変数がいくつか追加される

/usr/local/root-6.12.06/cmake\_buiid \$ echo \$PATH /usr/local/root-6.12.06/cmake\_buiid/bin:/usr/bin:/bin:/usr/sbin:/sbin:/usr/ local/bin:/opt/X11/bin ※ root コマンドは \$ROOTSYS/bin 以下に

E

# ROOT の起動と終了

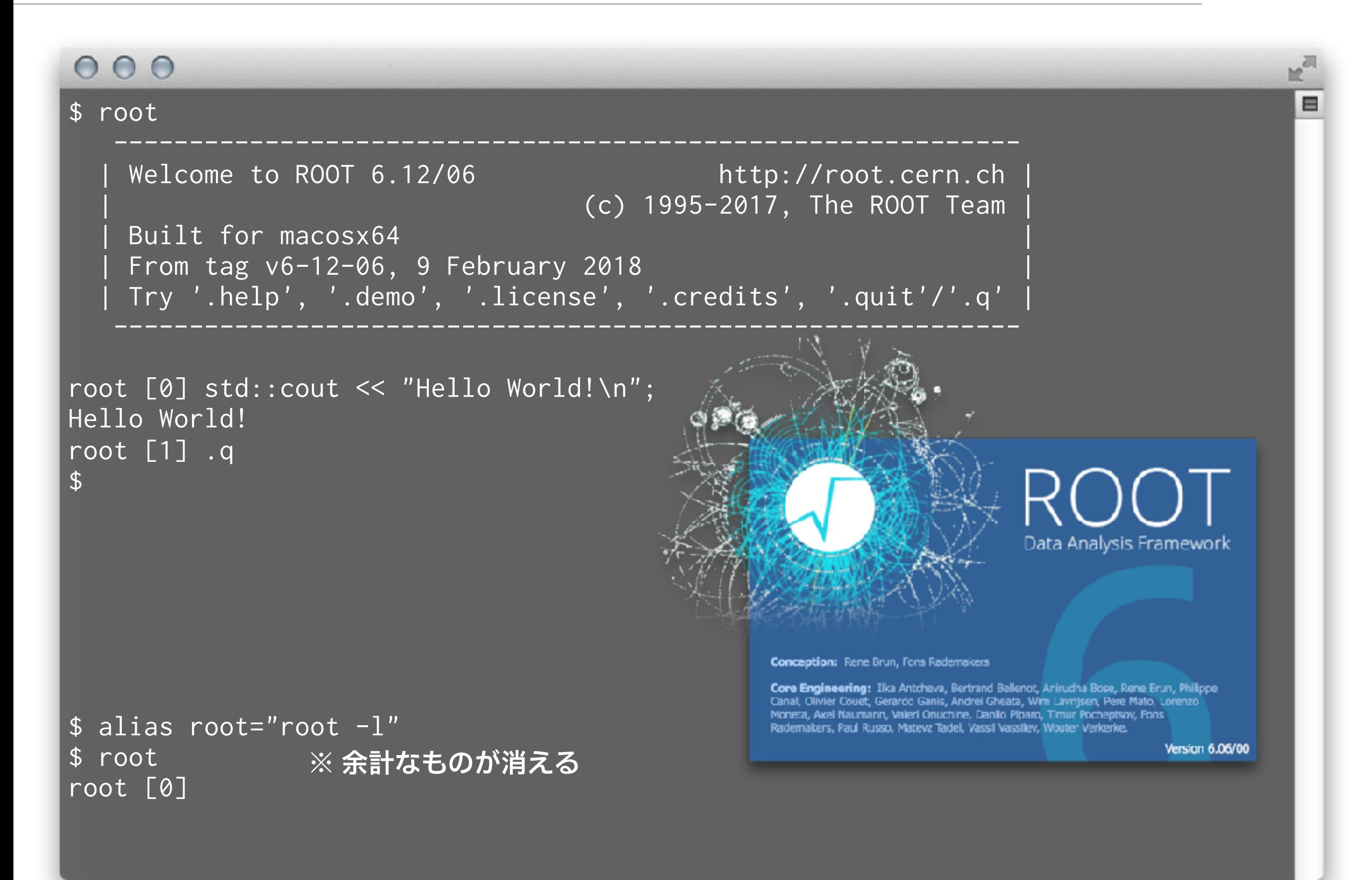

# Python 3 を使う場合

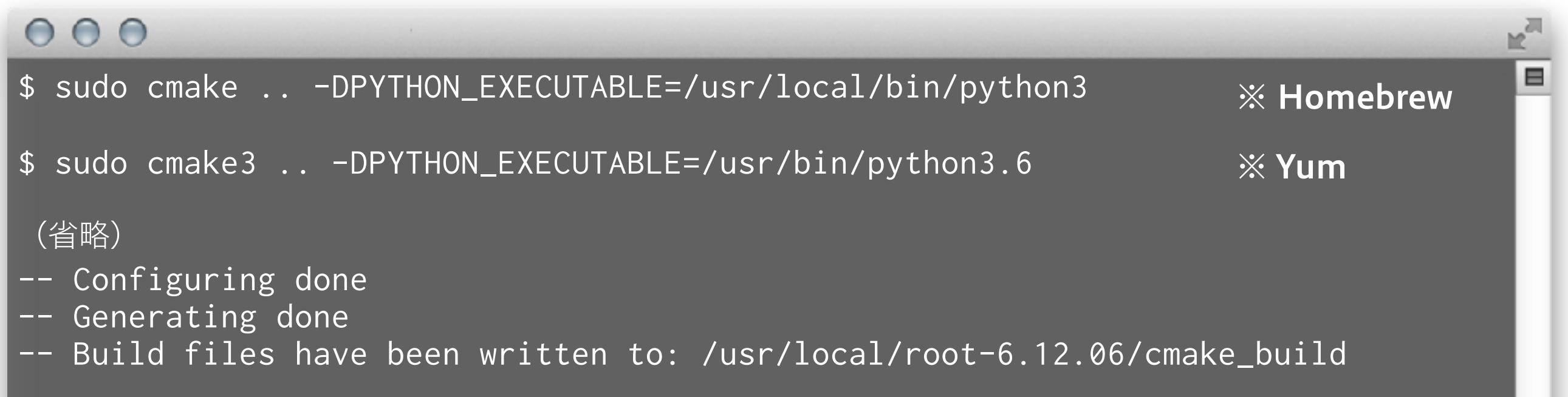

# configure と make ってなに?

- **► configure (付録 C 参照)** 
	- ‣ Linux や macOS でソースコードからソフトウェアをビルドするときに頻繁に目にするコマ ンド (Autotools というソフトが configure コマンドを生成)
	- ‣ 計算機環境に応じて、ビルドに必要な他のライブラリの有無を調べたり、OS 特有の設定を してくれたりする
	- ‣ 色々とビルドのオプションを指定することも可能 例えば ./configure --prefix=/opt/local など
	- ‣ Makefile を生成する
- **=** make
	- ‣ Makefile に書かれた内容にしたがって、多数のソースコードを順次コンパイル、リンクする
	- ‣ ROOT であれば、ROOT の各種ライブラリと実行ファイルを生成
	- ‣ \$ROOTSYS/bin/root や \$ROOTSYS/lib/\* が作られる
	- ‣ 単純な例 <https://github.com/akira-okumura/RHEA/blob/master/Makefile>
	- ‣ 他のソフトウェアでは make install というコマンドも必要だが、ROOT では不要
- 最近はパッケージ管理システム (Homebrew や Yum) が整っているので、使わなく ても生きていける場合が多い (付録 A 参照)

### **CMake**

- ROOT や Geant4 では configure + make から CMake に移行した
- CTA でも CMake の使用が推奨されている
- 利点は Windows でも動き、文法がわかりやすいこと
- 欠点は転がっている情報がまだ少ない
- 最近の ROOT だと、configure + make は動作しなく てもサポートされないので、CMake 推奨
- CMake 3.4.3 以上が必要なので、Scientific Linux 7 な どだと標準の CMake が 2.8 なので、自分で 3.4 以上を 入れないといけない

# CMake でのビルド

#### $000$

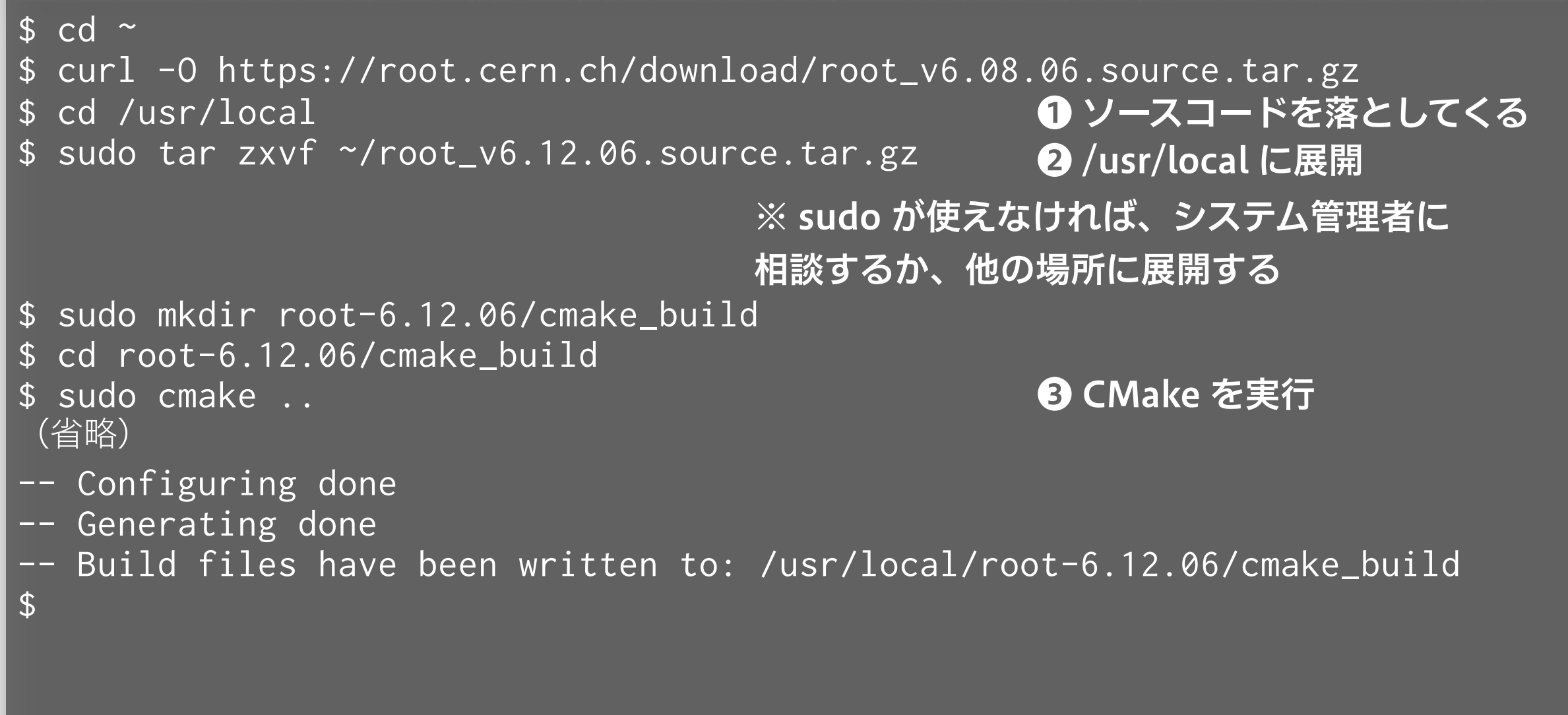

※ ここまで出れば CMake は成功

# CMake でのビルド

#### $000$

\$ sudo make -j 8 (省略) [100%] Linking CXX shared library ../../lib/libEve.so [100%] Built target Eve [oxon@oxon2014 cmake\_build]\$ ❹ make を実行

※ ここまで出ればビルド成功

E

### ちょっと遊んでみる

#### $000$

\$ cd \$ROOTSYS/tutorials/ \$ root

❶ チュートリアル置き場に移動 ❷ ROOT を起動

Welcome to the ROOT tutorials

※ rootlogon.C が存在するので、表示メッセージが異なる

Type ".x demos.C" to get a toolbar from which to execute the demos

Type ".x demoshelp.C" to see the help window

==> Many tutorials use the file hsimple.root produced by hsimple.C ==> It is recommended to execute hsimple.C before any other script

root [0] .x demos.C root [1]

#### ❸ demos.C というスクリプトを実行

 $\equiv$ 

# デモの例

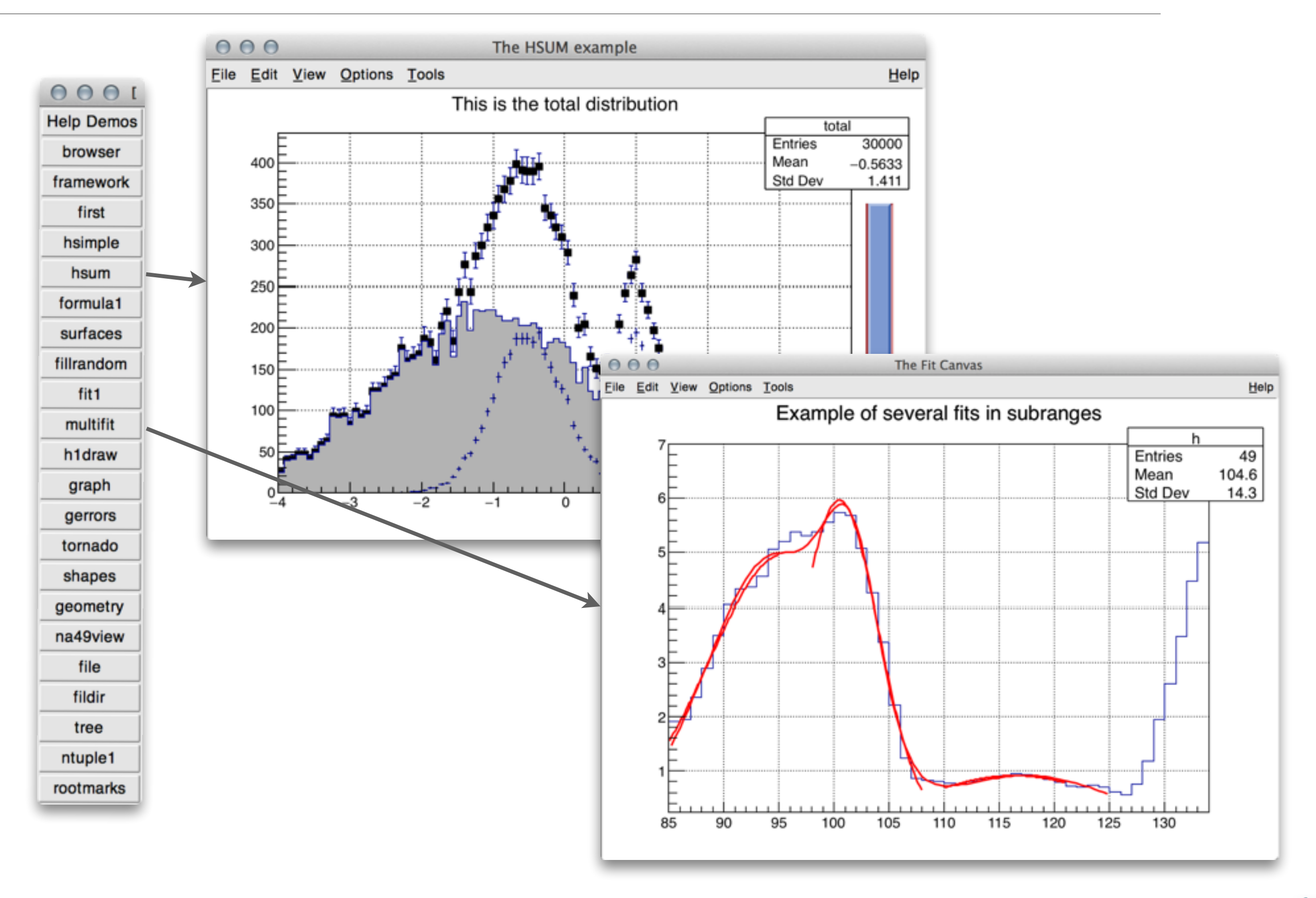

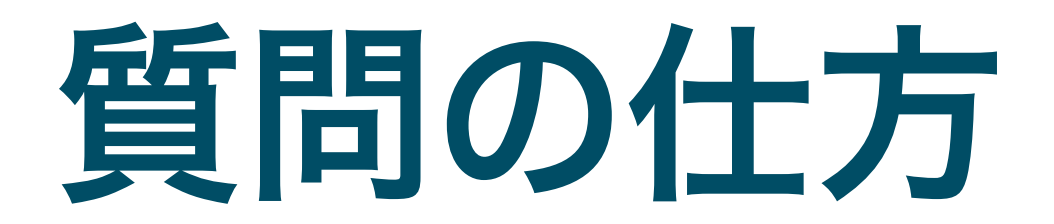

# ソフトウェアの質問作法

- ROOT や他のソフトウェアを研究で使い始めるとたくさ んの疑問や問題にぶつかる
- ■分からないものを悩んでも答えは出てこない
- 下手に悩むのは時間の無駄
- 素人のぶつかる問題の多くは、世界の誰かがとっくに経験 している
- 質問せよ
	- ‣ 検索して解決する問題はググれ
	- ‣ まわりに聞け
	- ▶ ネットで聞け (後述)
	- ▶ それでも駄目なら自力で解決するか諦める

# ググレカス

「人に質問する前にそれくらいググれ (Google で検索しろ) このカス 野郎」という意味のネットスラング

#### ありがちな例

M1「ROOT 起動しようとしても動かないんですけど」

- 怖い D3「なんかエラー出るの?」
- M1 「command not found って出てます」
- D3「それをまず言えよ。英語の意味分かってる?」
- M1「いや、ちゃんと考えてませんでした。コマンドがないって意味ですか?」
- D3「ちゃんと分かってんじゃん。まず英語読めよ、カス」
- M1「で、なんで起動しないんですかね?意地悪しないで教えてくださいよ」
- D3「そのエラーでググレカス」 ※フレーズ検索 (""で囲む) がお勧め

M1「あ、なんか日本語の解説が出てきました。1. タイプミス 2. パスが通っていない…」 D3「じゃあ順番にそれ読んで問題切り分けろ」

M1「すみません、解決しました。\$ROOTSYS/bin が PATH に入ってませんでした」

- 多くのソフトウェアの質問はググって解決します
- 日本語の検索結果ばっかり読まないこと
- ■この講習会では、ググらず即座に質問してもらって大丈夫です

# ググレカスの例

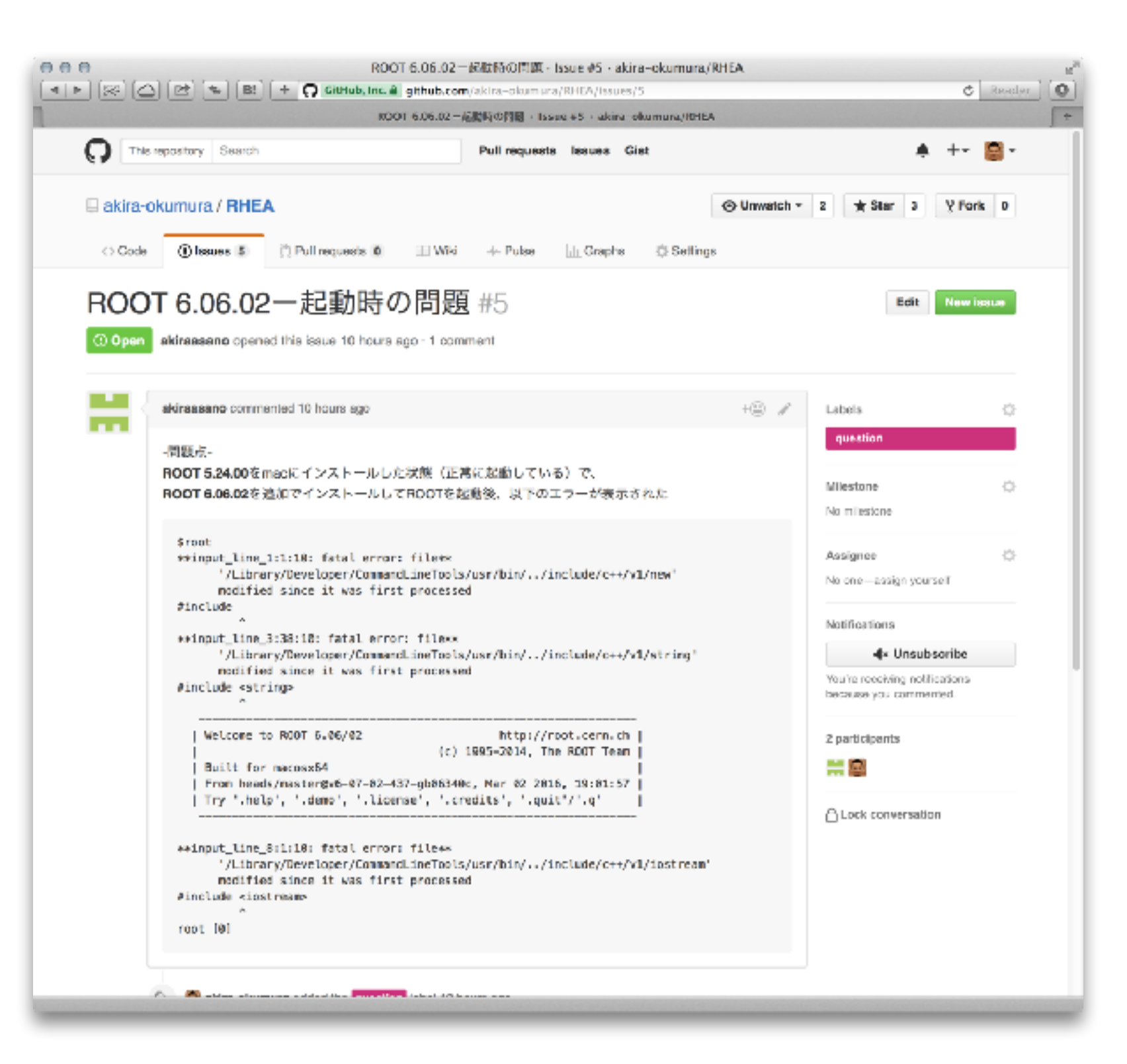

■ 意図的にググレカス な質問を載せてもら いました

- ‣ [https://github.com/](https://github.com/akira-okumura/RHEA/issues/5) [akira-okumura/](https://github.com/akira-okumura/RHEA/issues/5) [RHEA/issues/5](https://github.com/akira-okumura/RHEA/issues/5)
- エラーの 1 行目でグ グると、同じ問題と 解決策が出てきます
	- ‣ [https://root.cern.ch/](https://root.cern.ch/phpBB3/viewtopic.php?t=19645) [phpBB3/](https://root.cern.ch/phpBB3/viewtopic.php?t=19645) [viewtopic.php?](https://root.cern.ch/phpBB3/viewtopic.php?t=19645) [t=19645](https://root.cern.ch/phpBB3/viewtopic.php?t=19645)

### 質問の仕方

- 質問をちゃんとする
	- ▶ たまに「動かない」とだけ言ってくる学生がいる
	- ‣ 「そうですか、動かないですか」としか返しようがない
	- ▶ 「お母さん、おしっこ」と同レベル
- ソフトウェア質問の大原則
	- ‣ 環境 (OS、ROOT のバージョンなど) を伝える
	- ▶ 症状を伝える
	- ‣ エラーや出力を全て伝える (意訳しない、改変しない、省略しない)
	- ‣ 問題を再現する最小例を渡す (数百行あるバグったコードは誰も読んで くれない)
	- ‣ 試したことがあれば伝える (同じ手間を相手に取らせない)
- 「TV が映らない」とだけ言われて「電源ケーブル繋がってる?」 からやり取りを始めたくない

# 「ROOT 起動しないんですよね、なんかエラー出てて」

- 質問は何?
- なんてエラー?
- どうやって起動しようとしたの?
- OS は?ROOT のバージョンは?
- どうやってインストールした?
- ターミナルになんて打ったの?
- ググった?

# 良い質問例 (メールの場合)

ROOT コマンドを実行しても command not found と表示され起動できません。なにを見直せば 良いでしょうか。

#### ■ 環境

- OS X 10.9

- ROOT 6.06/02

■ インストール方法

奥村 PDF のやり方と同じく configure、make でビルドしたが、管理者権限がないので \$HOME/ root-6.06.02 でビルドした。

■ 症状 root コマンドが見つからない

\$ root

bash: command not found: root

#### ■ 試したこと

- \$HOME/root-6.06.02/bin/root が存在するのは確認した

- which root を実行しても root not found と出る

ここまで書いてあれば「PATH が通っていないから echo \$PATH をしろ、.bashrc を添付しろ」 とすぐ返信できる

# ネットで質問する (ROOT 関連の場合)

- ROOT の公式メーリングリストで質問する
	- ‣ <https://groups.cern.ch/group/roottalk/default.aspx>
	- ▶ 過去ログを読める
	- ‣ 参加するとメールが配信され、質問もできる (もちろん英語)
	- ‣ ググレカスとか言われない
	- ▶ 1-2 日で多くの場合は ROOT 開発者から返事が来る
	- ‣ すごい基本的なことまで質問しない
	- ‣ ROOT に直接関係のない C++ や Python の質問はしない
- ROOT の公式掲示板で質問する
	- ‣ <https://root-forum.cern.ch>
	- ‣ 返信がつかない場合がある
	- ‣ Google 検索で引っかかりやすい
	- ‣ 添付ファイルのサイズ制限が緩い

# ネットで質問する (C++/Python 関連の場合)

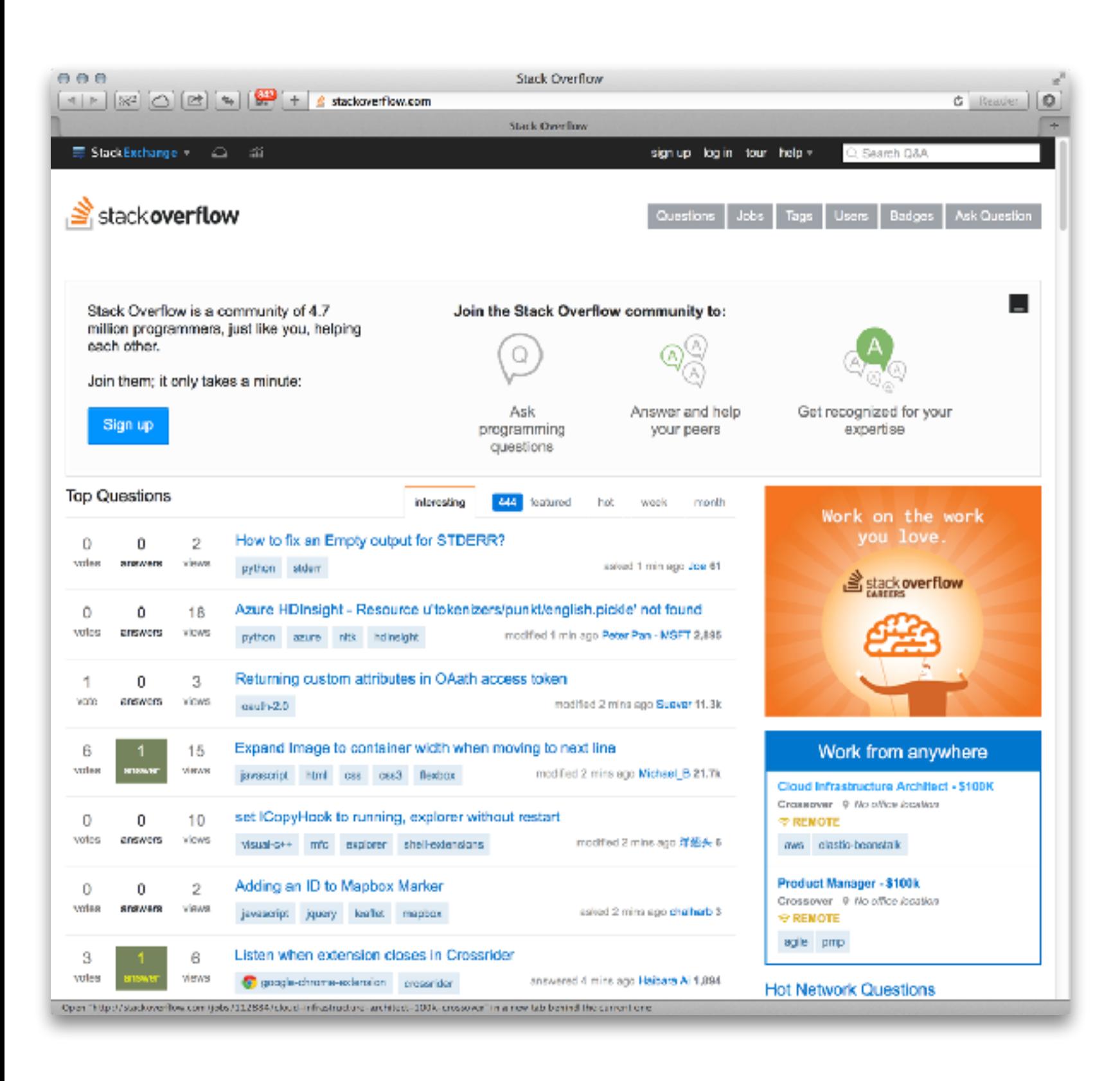

- stackoverflow で聞 く
	- $\rightarrow$  [http://](http://stackoverflow.com) [stackoverflow.com/](http://stackoverflow.com)
	- ▶ 多種多様なプログラミ ング関係の質問を受け 付けてくれる
	- ‣ 世界中の親切な人 (暇 な人) が答えてくれる
	- ▶ カスな質問をすると怒 られることがある
	- ‣ ほとんどの基本的な質 問は、既にネット上に 回答が転がっていると 思ったほうが良い

# 質問する上で大事なこと (ソフトウェアに限らず)

- ・ 英語から逃げない
- ■自分の問題を解決することだけを考えない
- 同じ問題を持つ誰かが未来に参照できるように心がける
- 質問した後に自己解決した場合は、その解決方法を自分 から質問相手に伝える
- 相手から解決策を得たら、それで実際に解決したのかど うかの結果報告を忘れずにする
- 同時に複数投稿をしない (例えば ROOT のメーリング リストと掲示板)

# ROOT の操作に慣れる

# ROOT の使い方

- ROOT インタプリタに 1 行ずつ入力する方法
	- ‣ 動作確認や簡単な解析には良いが、すぐにやってられなくなる
- 複数行の C++ コードをファイルに保存し ROOT インタプリ タから実行する
	- ▶ 使い回せる
	- ‣ エディタ上で編集するので楽
- ■複数行の(同上)インタプリタからコンパイルして実行する
	- ▶ 処理速度が早い
	- ‣ C++ のコードとして不完全なものはコンパイルできない (ROOT 5)
- C++ アプリケーションから利用する (中級者向け)
- Python から使う (第 5 回くらいでやります)

# 正規分布のヒストグラム

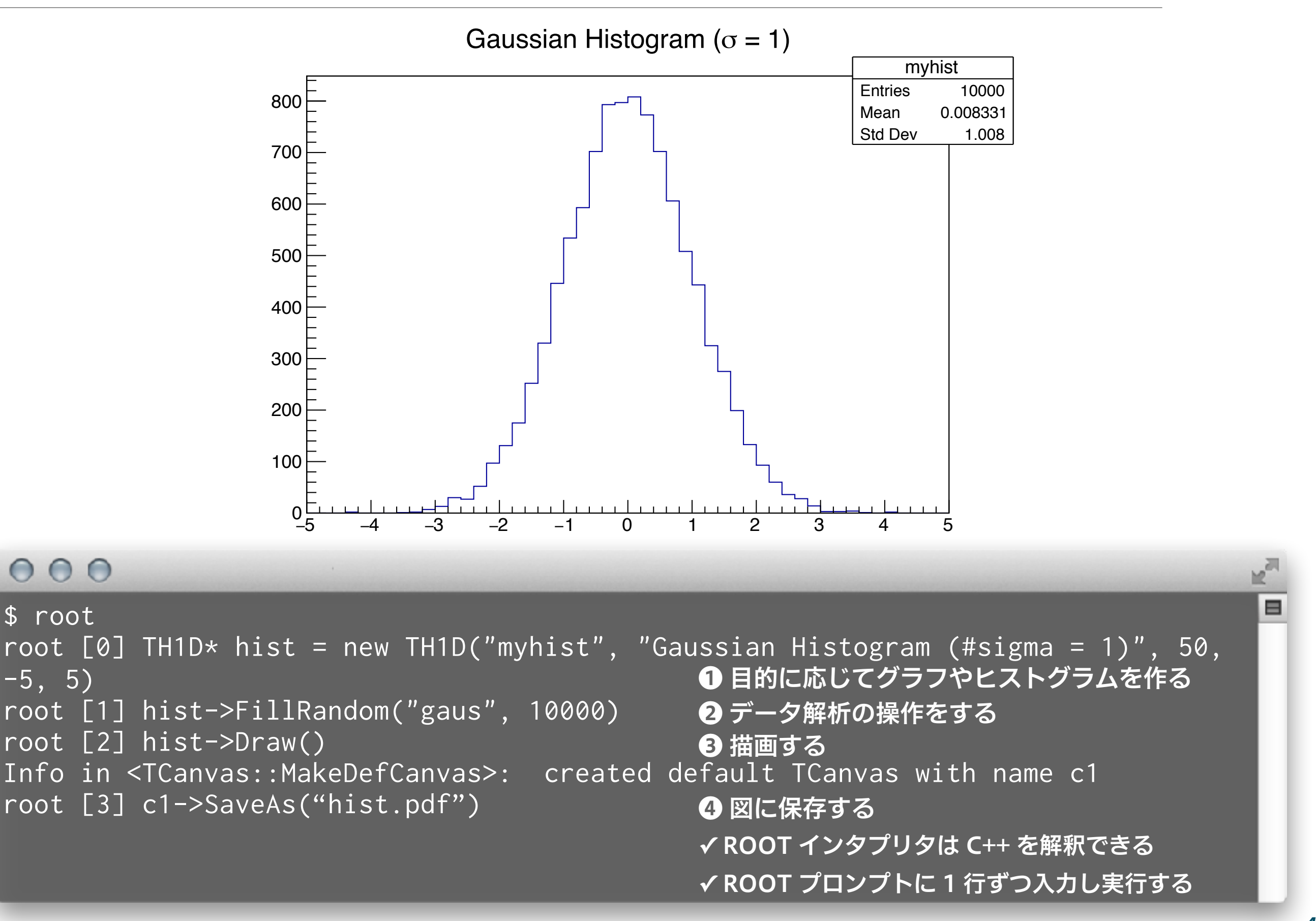

# 少し解説(新出用語は聞き流してください)

<sup>−</sup><sup>5</sup> <sup>−</sup><sup>4</sup> <sup>−</sup><sup>3</sup> <sup>−</sup><sup>2</sup> <sup>−</sup><sup>1</sup> <sup>0</sup> <sup>1</sup> <sup>2</sup> <sup>3</sup> <sup>4</sup> <sup>5</sup> <sup>0</sup>

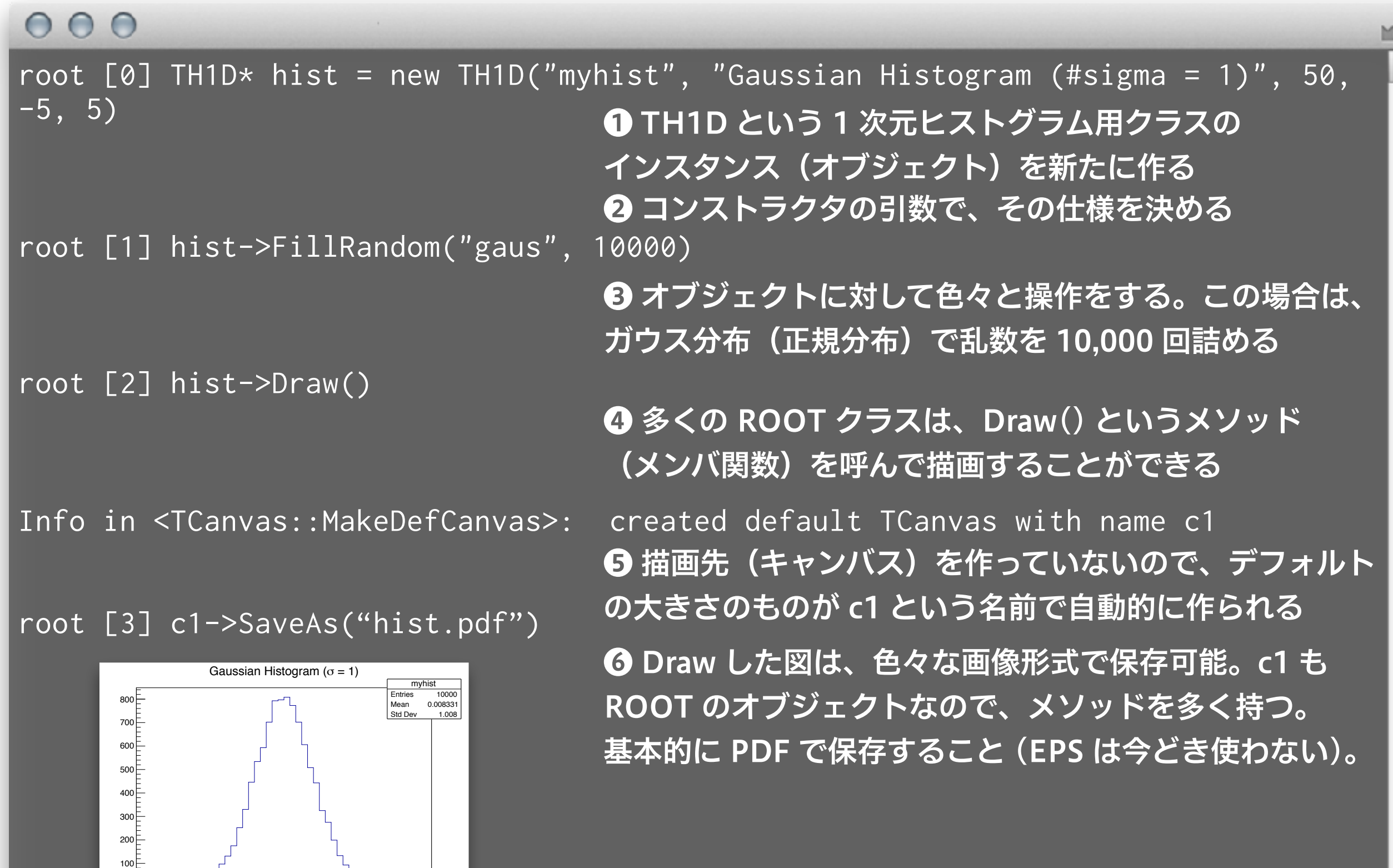

 $\overline{\blacksquare}$ 

# 1 行ずつ入力するのは面倒くさいので関数にする

```
000$ cat first_script.C 
                               ❶ スクリプトとして、ファイルに書いてしまう。.C という 
                               拡張子を使うのが ROOT では一般的
                               <sup>2</sup> ファイル名と同じ関数にすること
void first_script() 
{ 
 TH1D* hist = new TH1D("myhist", "Gaussian Histogram (#sigma = 1)", 50, -5, 5);
  hist->FillRandom("gaus", 10000); 
  hist->Draw(); 
} 
$ root 
                               ❸ .x という ROOT の固有コマンドを使って実行するroot [0] .x first_script.C
```
# 参考書に掲載されているプログラムは Git で入手可能

#### $000$

\$ git clone <https://github.com/akira-okumura/RHEA.git> \$ cd RHEA  $$ 1s$ Makefile README.md RHEA.tex fig src src tex \$ cd src \$ ls first\_script\* first\_script.C first\_script2.C first\_script2.py first\_script3.C ▤

# 関数に引数を持たせて汎用性を高める

#### $000$

```
$ cat first_script2.C 
void first_script2(int nbins, int nevents) 
{ 
 TH1D* hist = new TH1D("myhist", "Gaussian Histogram (#sigma = 1)", nbins, -5,
5); 
  hist->FillRandom("gaus", nevents); 
  hist->Draw(); 
} 
$ root 
root [0] .x first_script2.C(500, 100000) 
                                 ❶ 引数を持った関数を新たなファイルに作る
                                 2 実行時に引数を渡すことができる
```
E

# コンパイルして実行する

#### $000$

\$ cat first\_script3.C #include "TH1D.h"

#### ❶ コンパイルしても動くように、ヘッダーファイルを ちゃんとインクルードする

```
void first_script3(int nbins, int nevents) 
{ 
 TH1D* hist = new TH1D("myhist", "Gaussian Histogram (#sigma = 1)", nbins, -5,
5); 
  hist->FillRandom("gaus", nevents); 
  hist->Draw(); 
} 
$ root 
root [0] .x first_script3.C+(500, 1000000) 
Info in <TMacOSXSystem::ACLiC>: creating shared library /Users/oxon/git/RHEA/
src/./first_script3_C.so 
Info in <TCanvas::MakeDefCanvas>: created default TCanvas with name c1
                                ❷ コンパイルするときはファイル名の後ろに + をつける。 
                                複雑なプログラムの場合、処理速度が向上する。
                                ❸ コンパイル済みの共有ライブラリ (.so) が生成される
```
# Python から実行する

#### $000$

\$ cat first\_script2.py

import ROOT

```
❶ $ROOTSYS/lib/ROOT.py をインポートする
```
def first\_script2(nbins, nevents): ❷ C++ と構造としては一緒だが、文法が色々と違う global hist hist = ROOT.TH1D('myhist', 'Gaussian Histogram (#sigma = 1)', nbins, -5, 5) hist.FillRandom('gaus', nevents) hist.Draw()

\$ ipython Python 3.6.5 (default, Mar 30 2018, 06:41:53) Type 'copyright', 'credits' or 'license' for more information IPython 6.2.1 -- An enhanced Interactive Python. Type '?' for help.

#### In [1]: import first\_script2 ● 自分のスクリプトをインポートする

In [2]: first\_script2.first\_script2(500, 100000) © 関数を呼び出す Info in <TCanvas::MakeDefCanvas>: created default TCanvas with name c1

※ 他にもやり方はあります

# タブ補完機能の使い方

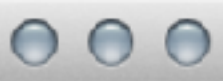

```
$ root 
root [0] TH1D* hist = new TH1D("myhist", "Gaussian Histogram (#sigma=1)", 50, 
-5, 5) 
root [1] hist->FillRandom("gaus", 10000) 
root [2] h 
(省略) 
hort> 
host2net 
root [2] hi 
root [2] hist 
root [2] hist-> 
AbstractMethod 
Add 
AddAt 
AddBinContent 
(省略)
                                 ❶ ここでタブキーを打つと…
                                2 候補が表示され…
                                ❸ hi まで入力しさらにタブを打つと hist と補完される
                                 ❹ メソッド候補を出すには hist-> まで入力しタブ
```
E

### 履歴検索とカーソルの移動

- Control + R (C-r とか Ctrl-r とか書きます) で過去の入力を検索でき る
	- ‣ いちいちコピペしない
	- ▶ いちいち入力しない
- カーソル移動
	- ‣ 上下左右 C-p (previous)、C-n (next)、C-f (forward)、C-b (backward)
	- ‣ 行頭と行末 C-a (ahead)、C-e (end)
	- ▶ 矢印キーは使わない
	- ▶ 常に人差し指を F と J のキーに置く
	- ‣ A キーの左が Caps Lock の場合、Control に置き換える設定をする
- 他にもいくつかある (Emacs や shell と同じ)
	- ‣ C-h、C-d、C-k、C-y、C-t あたりは便利
	- ‣ Delete も Backspace キーも使わない

# ROOT の公式ドキュメント

- 『ROOT User's Guide』  $\mathbf{H}_{\mathbf{B}}$ 
	- ‣ <https://root.cern.ch/root-user-guides-and-manuals>
	- ‣ HTML 版か PDF 版 (642 ページ!)
	- ‣ 膨大だけど最も詳しい公式解説書
	- ‣ 単語で検索をかけて飛ばし読みでも十分
- **E.** Reference Documentation
	- ‣ <https://root.cern.ch/doc/master/index.html>
	- ‣ C++ のソースコードから自動生成された HTML
	- ‣ 例えばヒストグラムのクラスが何をしているか理解するには <https://root.cern.ch/doc/master/classTH1.html>を読む

# GitHub の理解

- 参考書 PDF の生成の仕方
- ROOT のインストール
- ROOT の動作確認
- 基本的な使い方とスクリプトの実行の仕方

質問の仕方

# ▪ 分からなかった箇所は、各自おさらいしてください